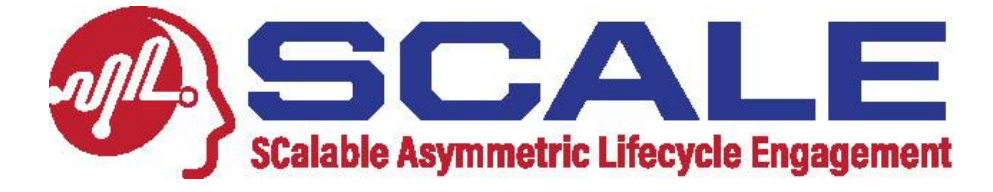

Overview: there are four main sections of the SCALE Positions Website help manual for students:

- Section 1: Logging On
- Section 2: Navigation
- Section 3: Viewing Organizations
- Section 4: Viewing and Searing for Open Positions

The SCALE Positions Website is located at [https://scale.research.purdue.edu/.](https://scale.research.purdue.edu/)

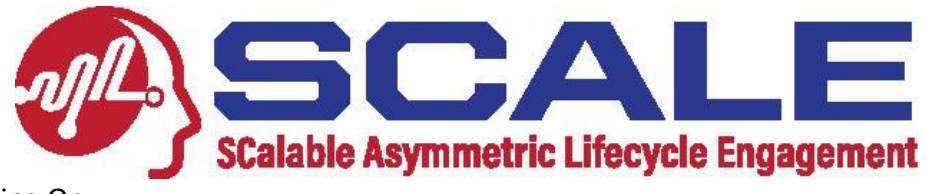

## Section 1: Logging On

**Step 1: Log on:** go to the SCALE Positions Website at<https://scale.research.purdue.edu/> and click "Log In" (see below).

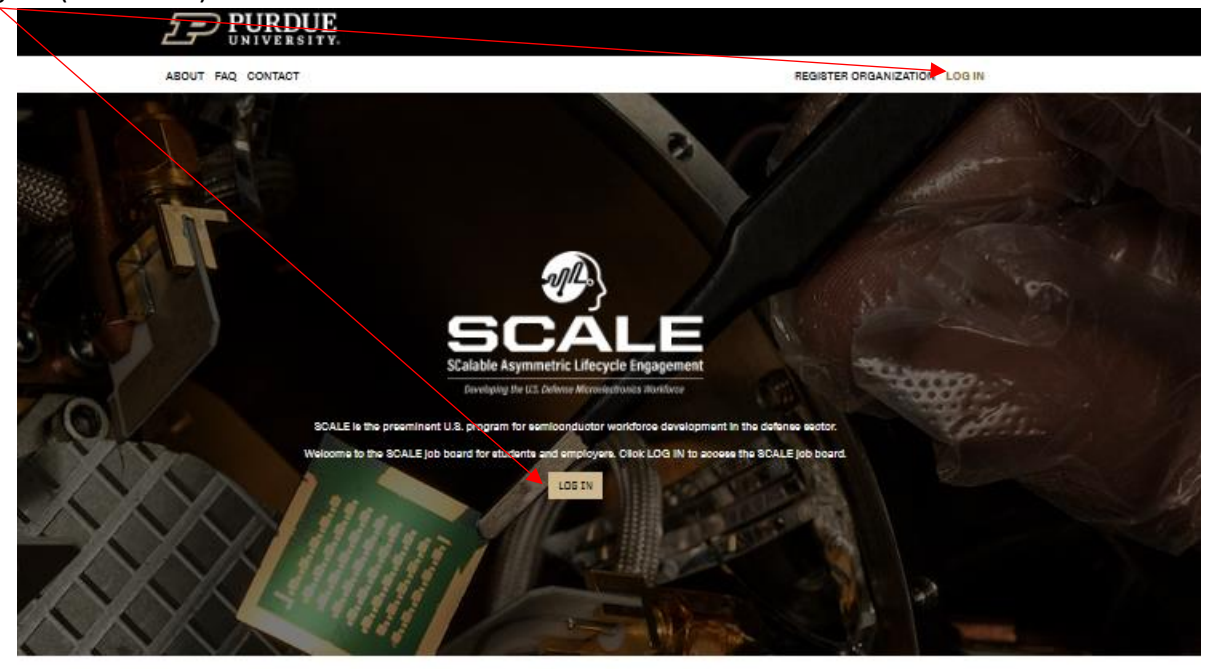

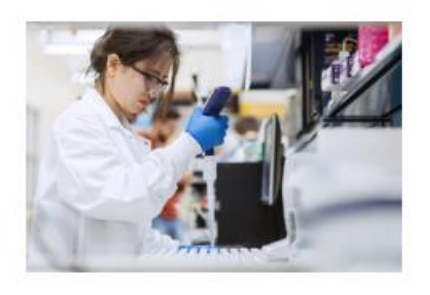

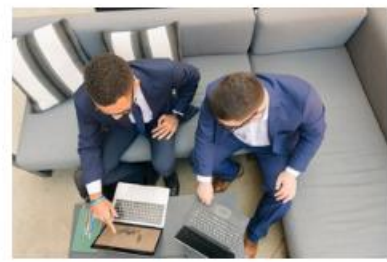

#### **THE GOAL**

The SCALE lob board connects SCALE students and employers for both Internatipe and full-time opportunities across the 20 Universities that are part of the SCALE with government agencies and organizations and Industry partners

LEARN MORE

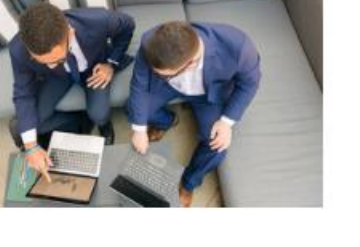

#### **REGISTER YOUR ORGANIZATION**

If your organization is interested in working with SCALE, register your<br>organization today and contact SCALE at <u>scale@purdue.edu</u> for more Information

STON UP

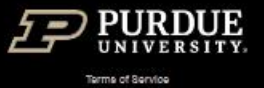

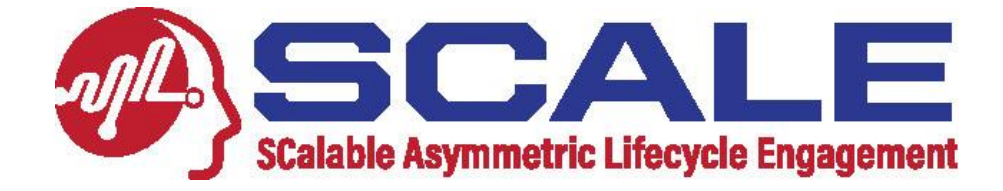

Step 2: Enter your email address: at the log in screen, enter your email address, then click LOG IN (note: your email address must be in the SCALE database to have access, otherwise click "Contact us!" and follow the directions).

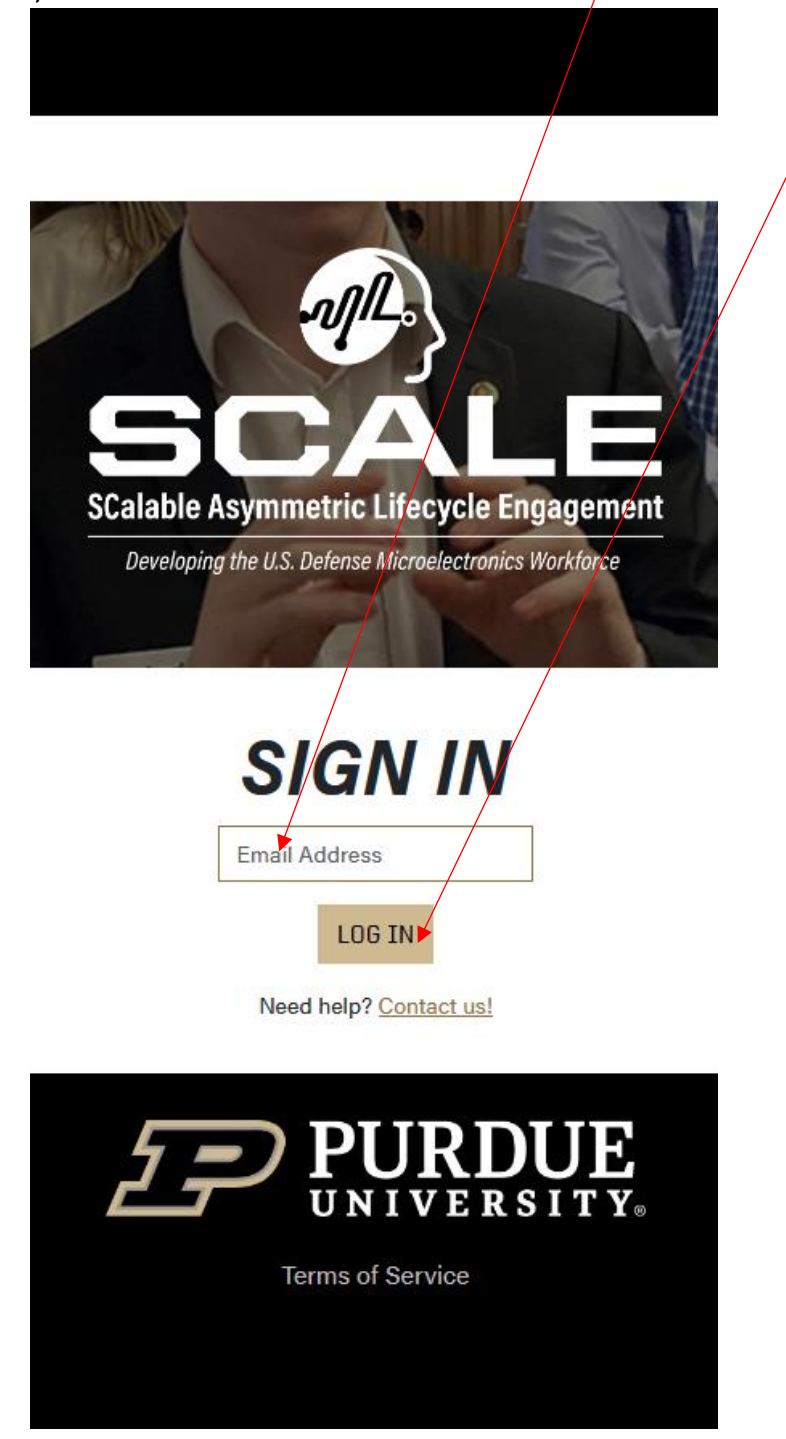

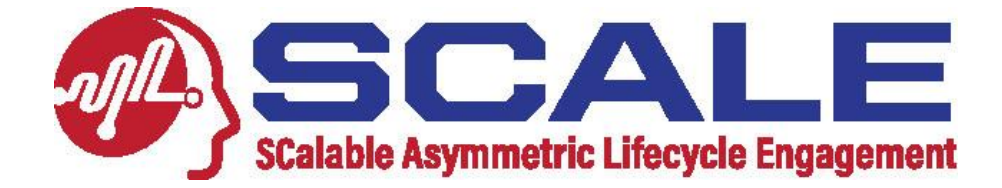

**Step 3: Enter the confirmation code:** you will see the screen below, and in a few minutes, you should receive an email from [no-reply@purdue.edu](mailto:no-reply@purdue.edu) with a 5-digit confirmation code. Enter the confirmation code below and click the "submit.

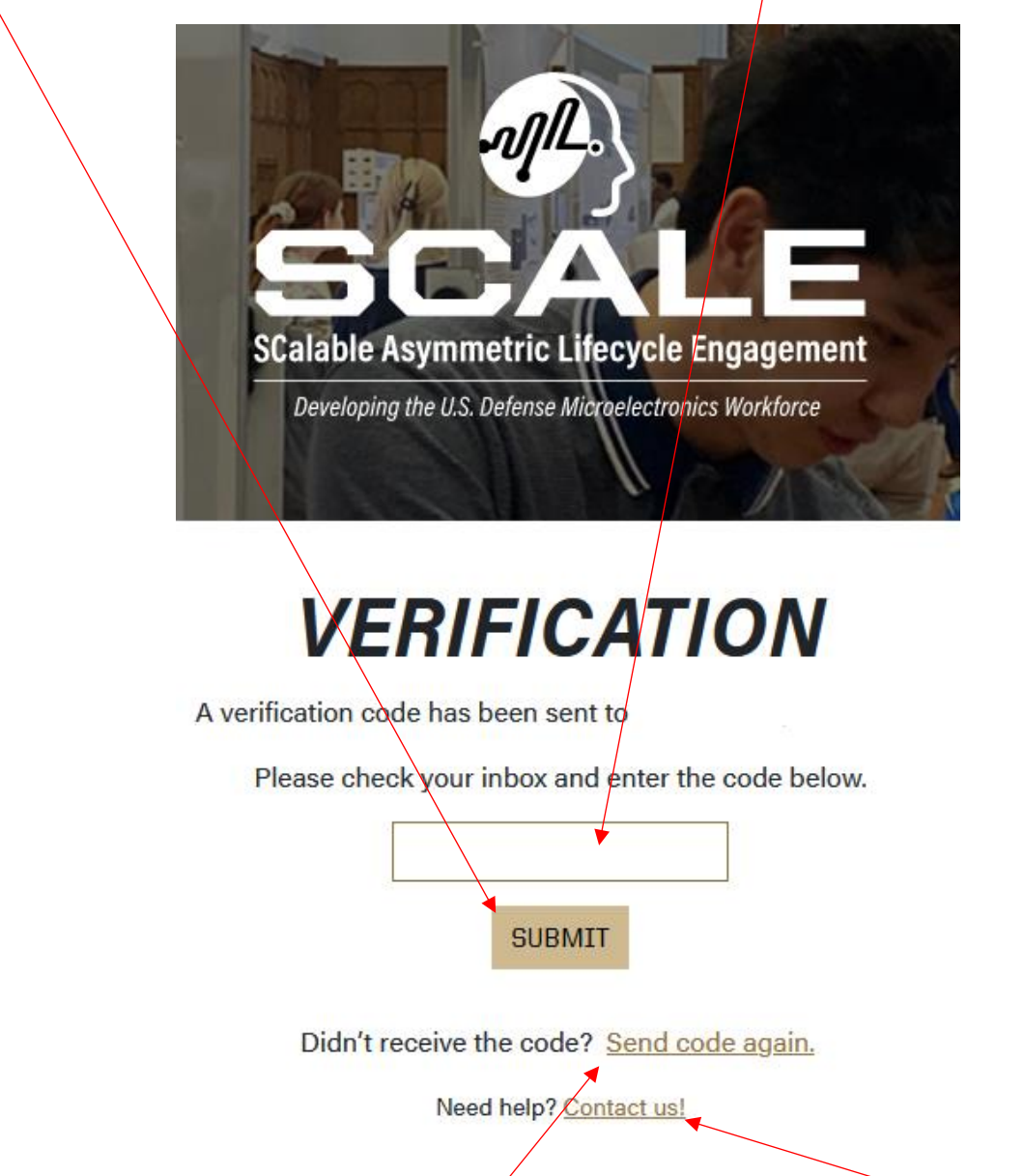

If you did not receive an email confirmation  $\alpha$  fter 2 hours (it should be very fast unless your organization has many email filters), click "Send code again". If you still have problems, click "Contact us!" and follow the directions.

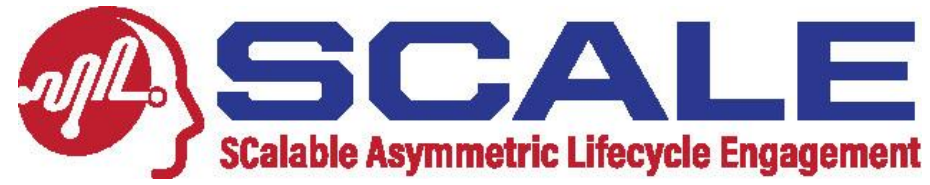

Section 2: Navigation

**Menu Bar:** the Menu Bar Across the top of the SCALE Positions Website has the following functions:

**PURDUE UNIVERSITY** 

ABOUT OPEN POSITIONS ORGANIZATIONS FAQ CONTACT EDIT PROFILE

**LOG OUT** 

**ABOUT**: provides a brief overview of SCALE.

**OPEN POSITIONS**: will list all open positions and allow you to search by Credit Hours, Career Pathway, and Organization Name.

**ORGANIZATIONS**: lists all organizations that are currently recruiting SCALE students for open internships and full-time positions.

**FAQ**: lists Frequently Asked Questions for organizations and students.

**CONTACT:** lists different ways to contact SCALE, including for website support (email [scale-web](mailto:scale-web-list@ecn.purdue.edu)[list@ecn.purdue.edu\)](mailto:scale-web-list@ecn.purdue.edu)

**EDIT PROFILE**: allows you to edit your name and email in the system.

**LOG OUT**: will log you out of the system.

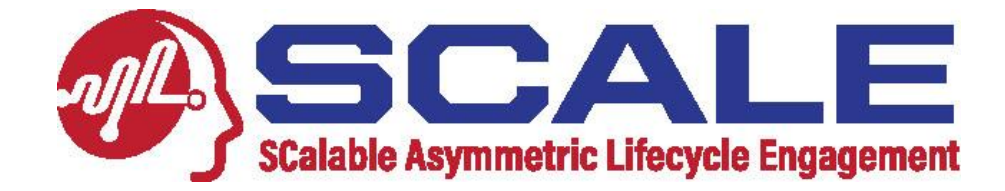

#### Section 2: Viewing Organizations

**Step 1: Click on "Organizations" in the Navigation Menu:** You will see an alphabetical list of all the organizations currently recruiting SCALE students for internships and full-time positions. Then click on any of the organization's links to see more information, including any open positions or their portal to all of their organization's open positions.

Note: as of  $1/19/2$ . there are 21 organizations listed, with more on the way!

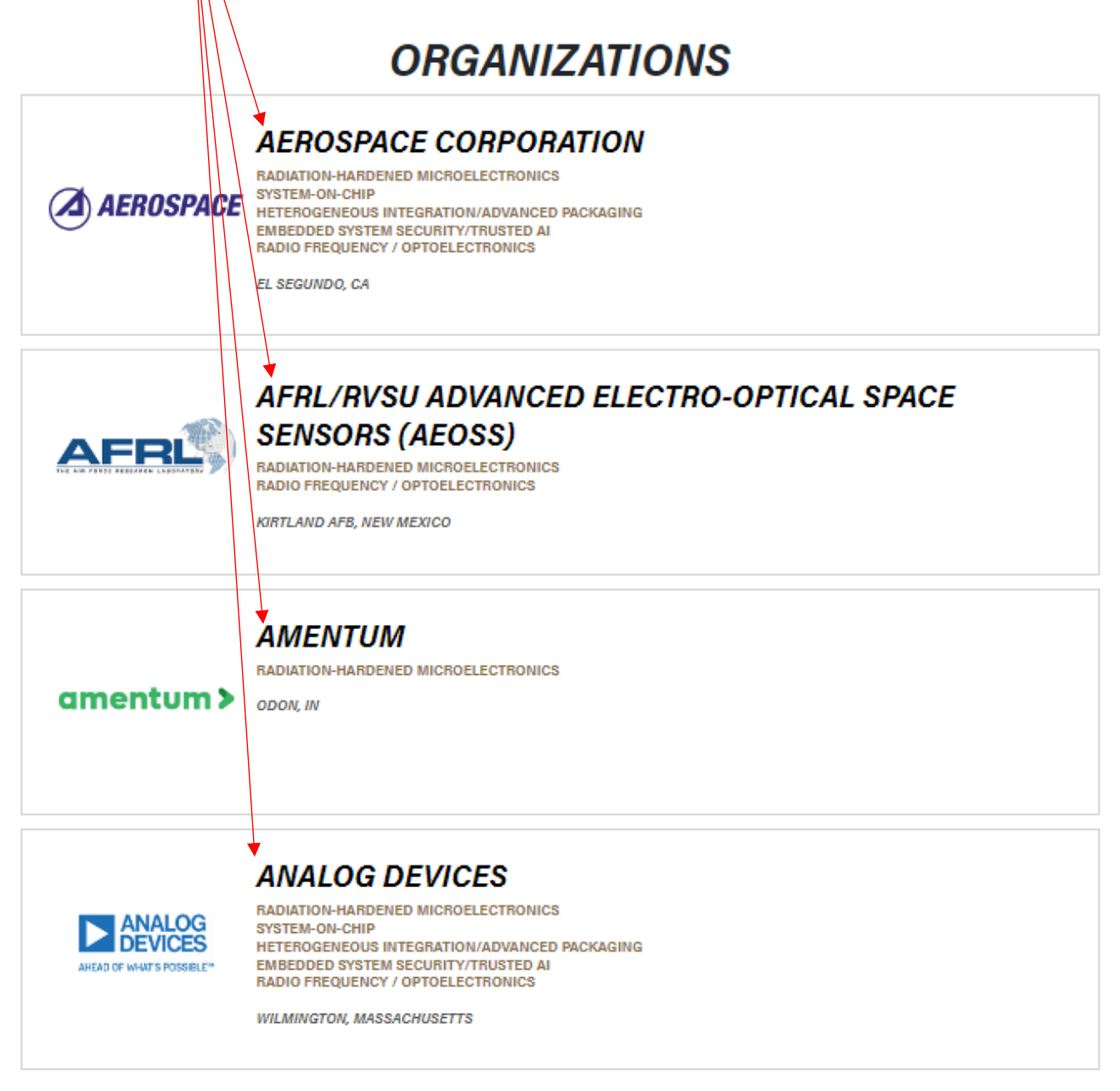

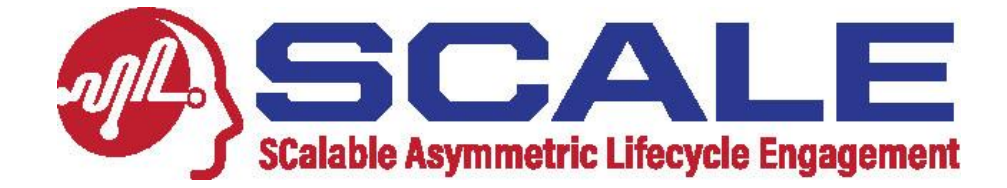

**Step 2: View the Details of Orgnaizations:** below are examples from The Aerospace Corporation and Keysight Technologies, both of which take a different approach to providing employment information to SCALE students.

In the example for The Aerospace Corporation, students can see information about them and their current open positions and apply to those positions by clicking on the Apply Button. You can also click on the Job Position Name to find out more details about that position.

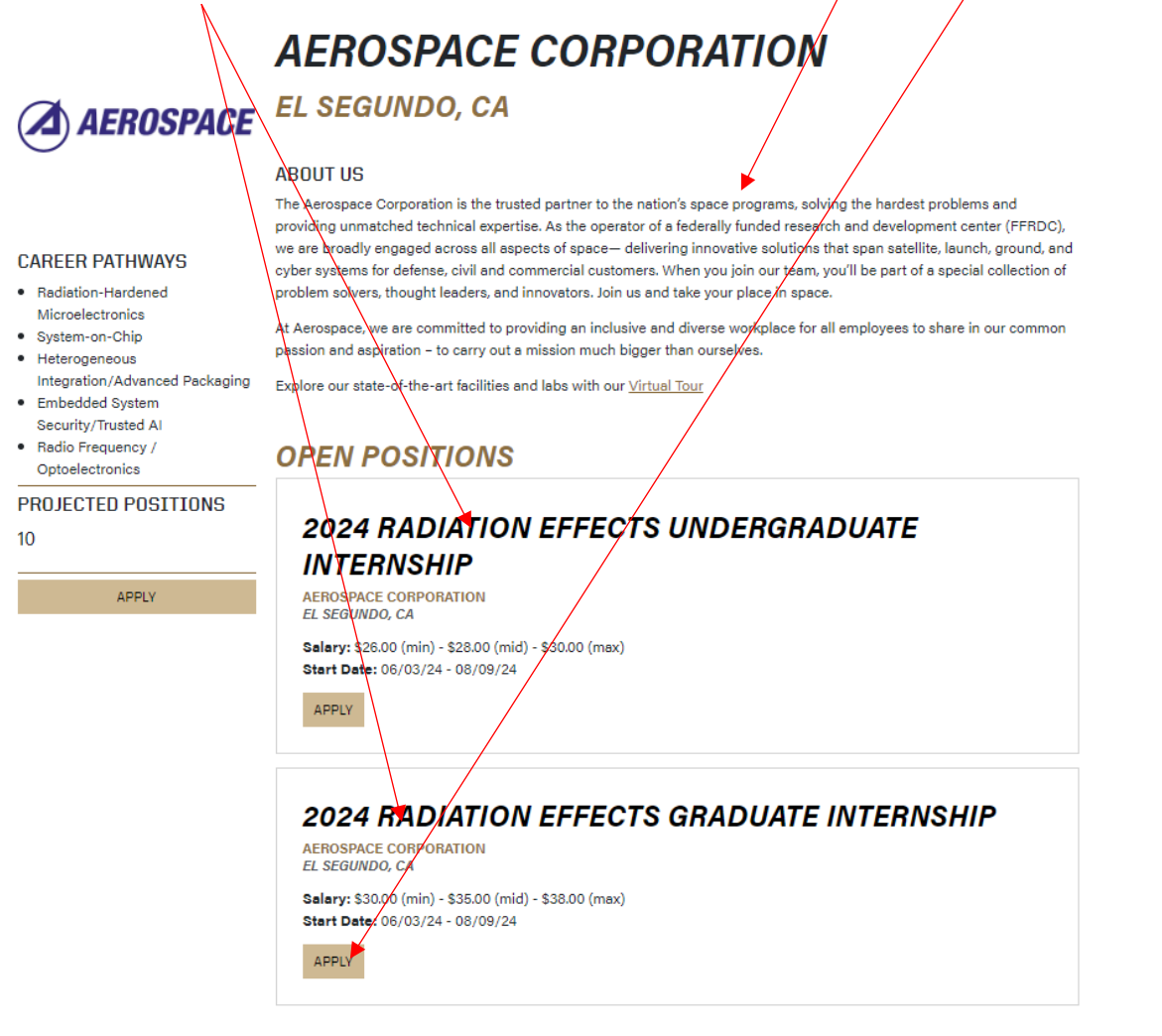

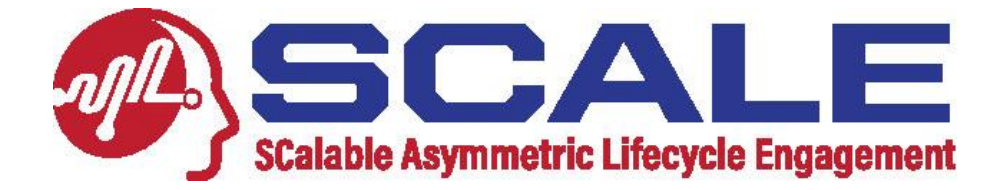

In the example of Keysight Technologies, this organization has too many positions to post on the website, so they ask students to visit their employment portal through the link below or by clicking the Apply Button. A few other organizations have similar portals, so please check through all the organizations.

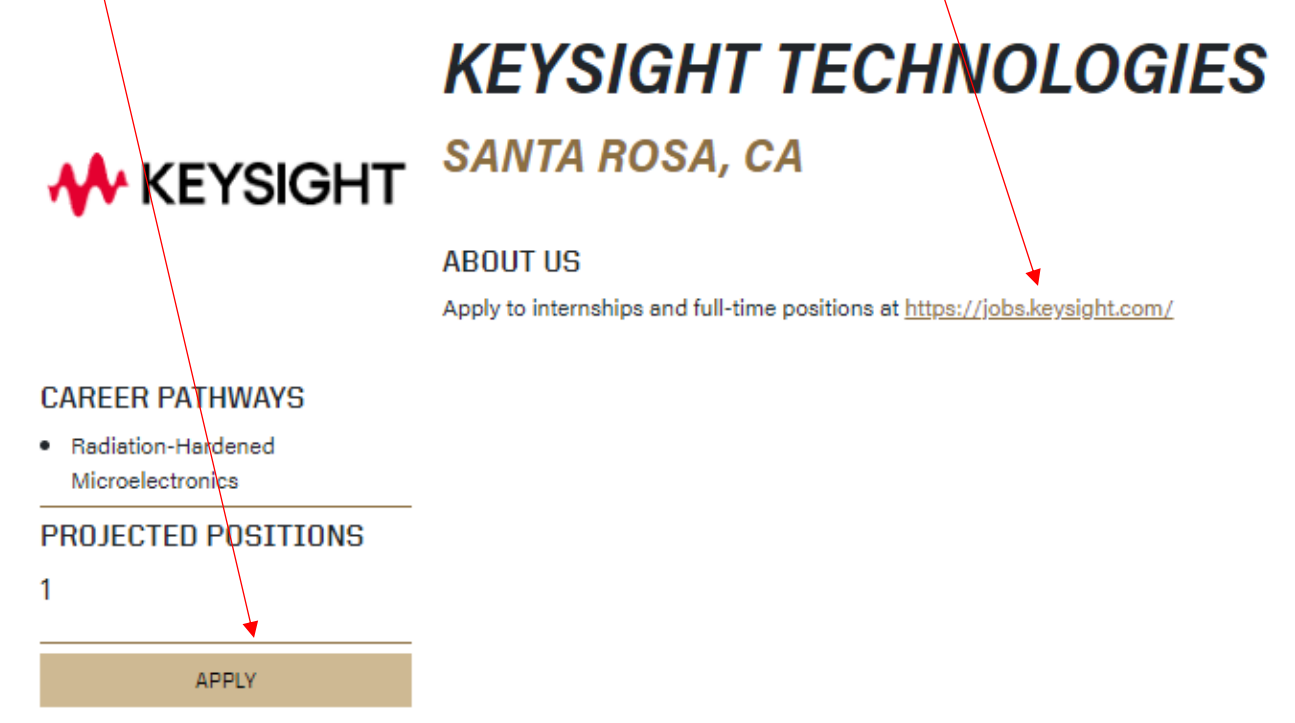

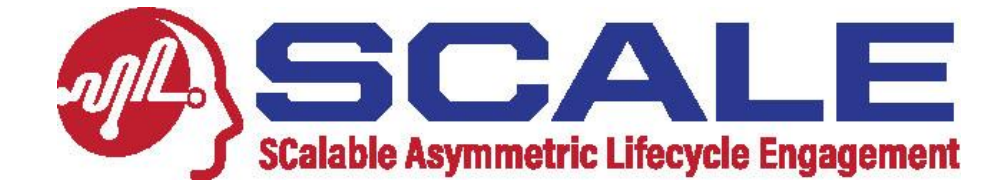

#### Section 3: Viewing and Searing for Open Positions

**Step 1: Click on "Open Positions" in the Navigation Menu:** You will see all of the open positions that you can scroll through. This information includes a Search function (explained on the next page), the Organization Name, their location, the Job Position Name, and an Apply Button that will take you to their link for you to apply.

# **OPEN POSITIONS**

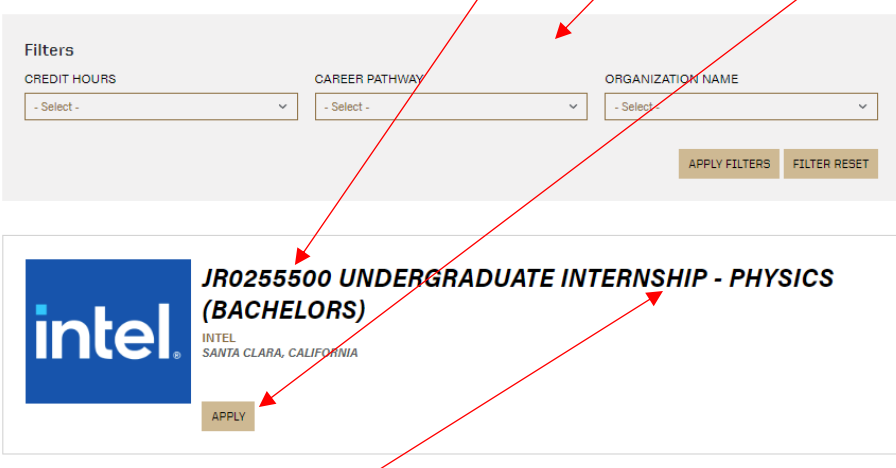

## **Step 2: Click on "Job Position Name" to get all the details about the job:**

**JR0255500 UNDERGRADUATE** intel **INTERNSHIP - PHYSICS (BACHELORS) INTEL DEPARTMENT: NONE INR TYPE ROLE DESCRIPTION** Phoenix, Arizona, United States| Albuquerque, New Mexico, United States| Hillsboro, Oregon, United States| Austin, Texas<br>United States| Folsom, California, United States| Santa Clara, California, United States| Atlanta, Ge internships **LOCATION** Intel is a company of bold and curious inventors and problem solvers who create some of the most astounding technology advancements and experiences in the world.<br><br>With a legacy of relentless innovation and a commitment to bringing smart, connected devices to every person on Earth, our Santa Clara, California diverse and brilliant teams are continually searching for tor **CAREER PATHWAY** digital lives **APPLY** Do you love to solve technical challenges that no one has solved yet? Do you enjoy working with cross-functior<br>deliver IP solutions for products that impact customer's lives? If so, come join us to do something wonderful. In addition to the qualifications listed below, the ideal candidate will also dem trate the follow Excellent written and communication skills Works well independently and develops quick engineering solutions for complex problems Typically includes job description, Skilled at interfacing with engineers and managers by providing schedule updates High problem-solving skills and good tolerance for ambiguity qualifications needed, Knows how to prioritize tasks indep Natural focus on quality, discipline, and accurate results for engineering cur responsibilities, minimum credit Contributes and works well in a multi-site team setting hours, min GPA, required courses, By applying to this prescreen posting, you are expressing interest in other job opportunities with Intel ortunities that you will be considered for majors, etc.Quality and Reliability Engineer **Product Development Enginee** Software Research Engineer/Scientist **Data Scientist** luctor Module Integration Engineer - Etch **Test Equipment Development Engineer** Lab Material Analysis Engineer Thin Films Module Engineer QUALIFICATIONS

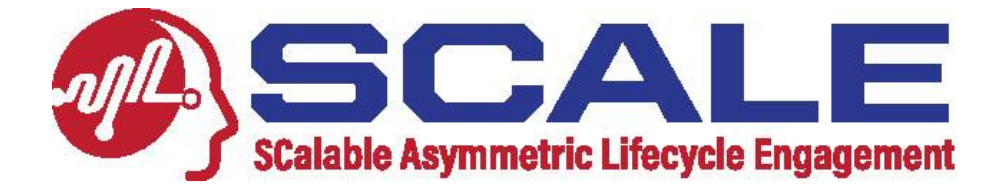

# Step 3: Search function<br>**OPEN POSITIONS**

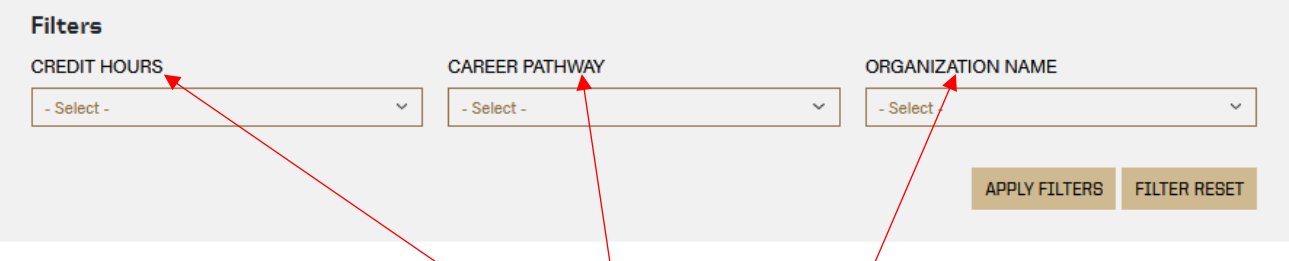

Open positions can be searched by Credit Hours (Freshman, Sophomore, Junior, Senior – which includes graduate students too), SCALE Career Pathways, and Organization Name, or a combination of three. Click "Apply Filters" to search, and "Filter Reset" to reset the search.

Other things to note:

- 1. Some organizations, such as Keysight, Texas Instruments, and a few others, have too many open positions to post on the SCALE Positions Website. Instead, they will direct you to their web job portal. So for organizations such as these, and organizations that don't post specific jobs, those companies will not show up in "open positions", and you will need to look at their organization page on the SCALE Positions website.
- 2. Many employers ask how they will know if a student is part of SCALE. Therefore, when applying to specific organizations (this cannot be stressed enough, **STUDENTS MUST PUT ON THEIR RESUME THAT THEY ARE PART OF SCALE!!**). This information should also be included in the cover letter, and mentioned in any interviews.
- 3. If you experience any issues with the website, please email [scale-web-list@ecn.purdue.edu](mailto:scale-web-list@ecn.purdue.edu) for assistance. Please include details about the specific problem you are having, and if possible, include screenshots.
- 4. We have curated professional development resources (help with cover letters, resumes, interviewing, etc.) on Nano-HUB to help SCALE students prepare for interfacing with employers. Check it out at [https://nanohub.org/groups/scale/university\\_partners](https://nanohub.org/groups/scale/university_partners) and [https://nanohub.org/groups/scale/student\\_resources.](https://nanohub.org/groups/scale/student_resources)